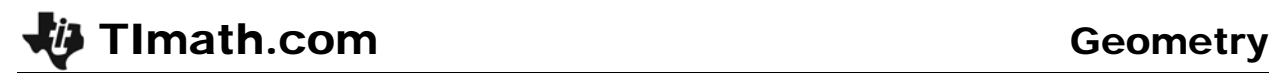

## Investigating Special Triangles

ID: 7896

Time required *45 minutes*

#### Activity Overview

*In this activity, students will investigate the properties of an isosceles triangle. Then students will construct a 30°-60°-90° triangle and a 45°-45°-90° triangle to explore the ratios of the lengths of the sides.* 

#### Topic: Right Triangles & Trigonometric Ratios

• *Calculate the trigonometric ratios for 45°-45°-90°, 60°-60°-60° and 30°-60°-90° triangles.* 

#### Teacher Preparation and Notes

*This activity is designed to be used in a high school or middle school geometry classroom.* 

- *If needed, review or introduce the term median of a triangle. Any median of an equilateral triangle is also an altitude, angle bisector, and perpendicular bisector.*
- *This activity is designed to be student-centered with the teacher acting as a facilitator while students work cooperatively.*
- *The worksheet guides students through the main ideas of the activity and provides a place for students to record their work. You may wish to have the class record their answers on separate sheets of paper, or just use the questions posed to engage a class discussion.*
- *To download the Cabri Jr. files ISOSC and EQUIL go to education.ti.com/exchange and enter "7896" in the quick search box.*

#### Associated Materials

- *GeoWeek08\_Special Triangles\_worksheet\_TI84.doc*
- *EQUIL.8xv (Cabri Jr. file)*
- *ISOSC.8xv (Cabri Jr. file)*

#### Suggested Related Activities

*To download any activity listed, go to education.ti.com/exchange and enter the number in the quick search box.* 

- *Interior & Exterior Angles of a Triangle (TI-84 Plus family) 8775*
- *Triangle Inequalities (TI-84 Plus family) 11757*
- *Exterior & Remote Interior Angles (TI-84 Plus family) 7777*

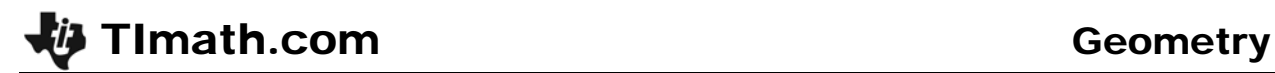

### **Problem 1 – Investigation of Triangles**

First, turn on your TI-84 and press [APPS]. Arrow down until you see Cabri Jr and press **ENTER**. Open the file **ISOSC**. This file has a triangle with an isosceles triangle with  $AB = AC$ .

Using the **Perpendicular** tool ( $\overline{Z00M}$  > **Perp.**), construct a perpendicular from point *A* to side *BC*. Label the point of intersection of this line with *BC* as *D*. To name the point, they need to select the **Alph-Num** tool (GRAPH) > **Alph-Num**), select the point, and press  $\boxed{x-1}$  [ENTER] for the letter D.

Construct line segments *BD* and *CD* (WINDOW) > **Segment**) and then measure the segments (GRAPH) > **Measure** > **D. & Length**).

Would you have expected these segments to be equal in length?

Drag point *C* to see the effect on the lengths of the line segments. It appears that the perpendicular from the vertex always bisects the opposite side. Measure the angles *BAD* and *CAD*.

Will they always be equal?

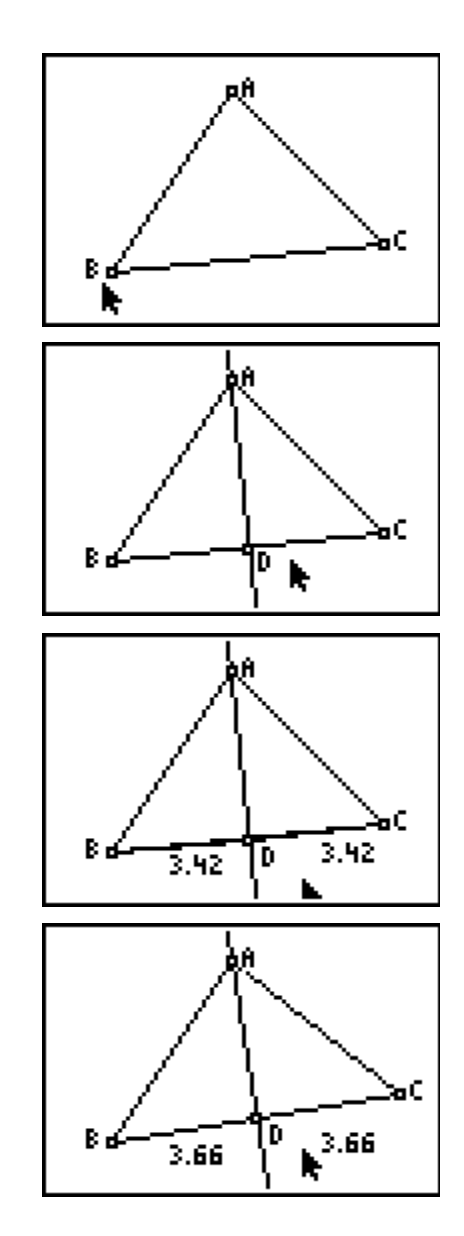

## **Problem 2 – Investigation of 30°-60°-90° Triangles**

Open the file **EQUIL**. Note that all three angles are 60° angles.

Construct the perpendicular from *A* to side *BC*. Label the point of intersection as *D*.

From the construction above, we know that *D* bisects *BC* and that  $m\angle BAD = 30^\circ$ .

Construct segment *BD*. We now have triangle *BAD* where *m*∠*D* = 90°, *m*∠*B* = 60° and *m*∠*A* = 30°. We also have triangle *ACD* where  $m∠A = 30^\circ$ ,  $m∠C = 60^\circ$  and  $m\angle D = 90^\circ$ .

This completes the construction of two 30°-60°-90° triangles. We will work only with the triangle *BAD*.

**You may choose to have the students hide the segments AC and CD. To do this, construct segments BD and AB on top of the larger triangle. Then hide the original triangle. Keep the point C. We will need that point later to resize the triangle.** 

Measure the three sides of the triangle.

Press GRAPH and select the **Calculate** tool. Click on the length of *BD*, then on the length of *AB*. Press the  $\div$  **key. Students will see the result 0.5.** Move it to the upper corner. Repeat this step to find the ratio of *AD*:*AB* and *AD*:*BD*. These ratios will become important when you start working with trigonometry.

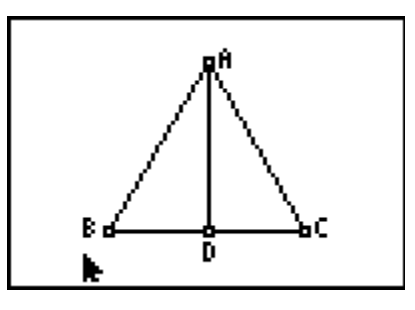

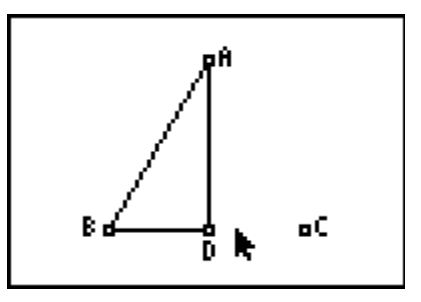

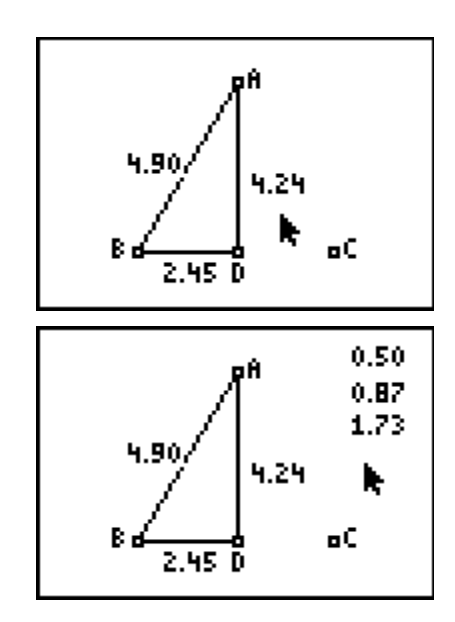

# TImath.com Geometry

Drag point *C* to another location.

What do you notice about the three ratios?

**The three ratios remain constant.** 

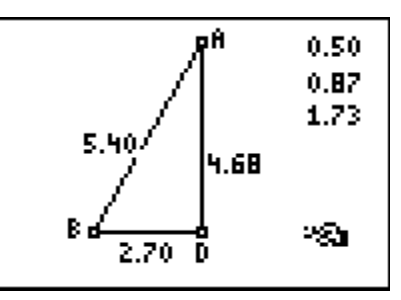

## **Problem 3 – Investigation of 45°-45°-90° Triangles**

Press the  $Y =$  button and select **New** to open a new document.

To begin the construction of the 45°-45°-90° triangle, construct line segment *AB* and a perpendicular to *AB* at *A*.

Use the compass tool with center *A* and radius *AB*. The circle will intersect the perpendicular line at *C*.

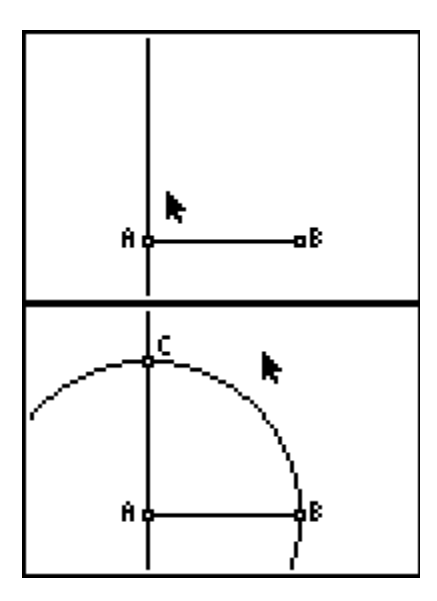

Hide the circle and construct segments *AC* and *BC*.

Can you explain why *AB* = *AC* and why angle *ACB* = angle *ABC*?

Why are these two angles 45° each?

**Students should notice that the two angles must be equal, and angle A is 90°. Therefore, because the sum of the angles in a triangle is 180°, the two angles must be 45° each.** 

Measure the sides of the triangle.

**This verifies that** *AB* **=** *AC***.** 

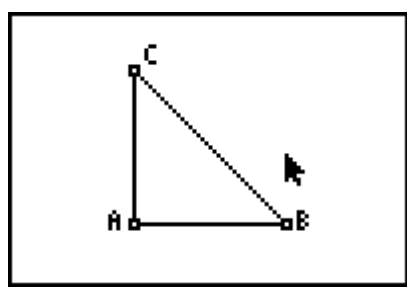

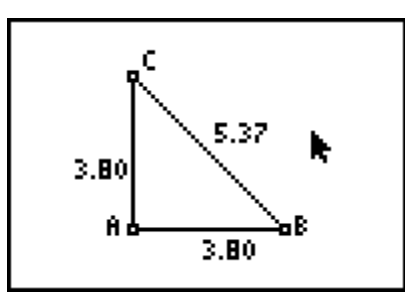

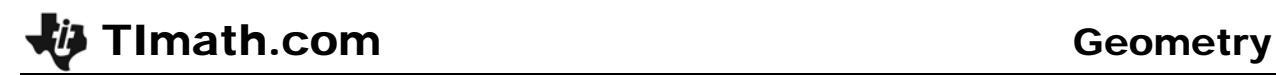

Use the CALCULATE tool to find the ratio of *AC:BC* and *AC:AB*. Once again, these ratios will be important when you study trigonometry.

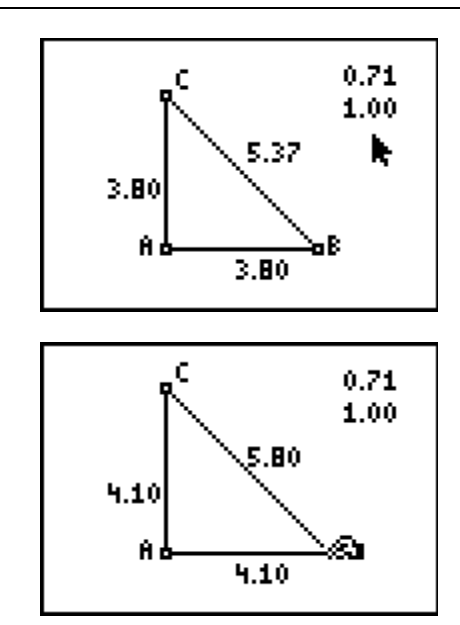

Drag point *B* and observe what happens to the sides and ratios.

Why do the ratios remain constant while the sides change?

**Students should notice that AC and AB are equal, so the ratios will always remain the same.**